### **COMUNICADO CONAB/MOC N.º 012, DE 01/07/2013**

- **1) FINALIDADE:** orientar os fornecedores de bens e serviços e os produtores rurais que transacionam com a Conab sobre os procedimentos que serão adotados na recepção de notas fiscais de bens e serviços e do produtor.
- **2) NOTA FISCAL ELETRÔNICA EMISSÃO PRÓPRIA:** a Nota Fiscal Eletrônica NF-e é um documento de existência exclusivamente digital, emitido e armazenado eletronicamente, com o intuito de documentar uma operação de circulação de mercadorias ou prestação de serviços, cuja validade jurídica é garantida pela assinatura digital do emitente e a Autorização de Uso fornecida pela administração tributária do domicílio do contribuinte.
	- **2.1) Como Funciona a Nota Fiscal Eletrônica:** a Conab como emissora de NF-e gerará um arquivo eletrônico contendo as informações fiscais da operação comercial, o qual deverá ser assinado digitalmente, de maneira a garantir a integridade dos dados e a autoria do emissor. Este arquivo eletrônico, que corresponderá à NF-e, será então transmitido, pela Internet, para a Secretaria de Fazenda Estadual de jurisdição do emitente, que fará uma pré-validação do arquivo e devolverá uma Autorização de Uso, sem a qual não poderá haver o trânsito da mercadoria.

Após o recebimento da NF-e, a Secretaria de Fazenda Estadual disponibilizará consulta, por meio da Internet, para o destinatário e outros legítimos interessados que detenham a chave de acesso do documento eletrônico. Este mesmo arquivo da NF-e será ainda transmitido pela Secretaria de Fazenda Estadual para:

- a) a Receita Federal, que será repositório nacional de todas as NF-e emitidas;
- b) a Secretaria de Fazenda Estadual de destino da operação, no caso de uma operação interestadual;
- c) os Órgãos e Entidades da Administração Pública Federal Direta e Indireta que tenham atribuição legal de regulação, normatização, controle e fiscalização, tais como a Superintendência da Zona Franca de Manaus – SUFRAMA, por exemplo, quando aplicável.
- **2.2) Qual Documento Acompanhará a Mercadoria:** para acompanhar o trânsito da mercadoria será impressa uma representação gráfica simplificada da Nota Fiscal Eletrônica, intitulada Documento Auxiliar da Nota Fiscal Eletrônica – DANFE, em papel comum, em única via.

O DANFE não é nota fiscal, nem a substitui, servindo apenas como instrumento auxiliar para consulta da NF-e, pois contém a chave de acesso da NF-e, que permite ao detentor desse documento confirmar, através das páginas das Secretarias de Fazenda Estaduais ou da Receita Federal do Brasil a efetiva existência de uma NF-e que tenha tido seu uso regularmente autorizado.

O DANFE ainda que hábil para acompanhar o trânsito de mercadorias, não substitui o arquivo da Nota Fiscal Eletrônica em nenhuma hipótese.

- **2.3) Do Certificado Digital:** o certificado digital utilizado na transmissão da Nota Fiscal Eletrônica, encontra-se instalado no servidor de informática da Matriz da Conab e foi emitido por autoridade certificadora credenciada pela Infra-estrutura de Chaves Públicas Brasileira – ICP-Brasil, com segurança do tipo A1.
- **2.4) O Modelo a ser Utilizado e a Série no caso da Emissão de NF-e:** o modelo da NF-e é o 55. A série abarca a numeração 001 a 999, sendo que as séries de números 900 a 999 estão reservadas às situações em que, em contingência, as NF-e forem autorizadas no Sistema de Contingência do Ambiente Nacional – SCAN.

### **COMUNICADO CONAB/MOC N.º 012, DE 01/07/2013**

- **2.5) Ambientes de Homologação e de Produção:** as Secretarias de Fazenda Estaduais mantêm dois ambientes para recepção de NF-e. O ambiente de homologação é específico para a realização de testes e integração das aplicações do contribuinte durante a fase de implementação e adequação do sistema de emissão de NF-e. A autorização de uso de NF-e no ambiente de produção, nos termos das cláusulas quarta e quinta do Ajuste Sinief 07, de 30 de setembro de 2005, tem o efeito de permitir que o arquivo da NF-e seja utilizado como documento fiscal. O acesso a cada um dos ambientes será concedido mediante prévia requisição do contribuinte ou de ofício, caso seja de interesse da Administração Tributária.
- **2.6) Distribuição da NF-e para o Destinatário:** conforme previsto na cláusula décima do Ajuste Sinief 07, de 30 de setembro de 2005, o emitente e o destinatário deverão manter em arquivo digital as Notas Fiscais Eletrônicas pelo prazo estabelecido na legislação tributária para a guarda dos documentos fiscais, devendo ser apresentadas à administração tributária, quando solicitado.

O emissor da Nota Fiscal Eletrônica deve enviar ou disponibilizar o arquivo digital da NFe para o destinatário, de forma eletrônica ou outro meio que possibilite o destinatário ter acesso ao arquivo digital.

- **2.7) Modalidades de Emissão da NF-e:** atualmente existem as seguintes modalidades de emissão de NF-e:
	- a) Normal;
	- b) Contingência com uso do Formulário de Segurança FS;
	- c) Contingência com uso do Formulário de Segurança para impressão de Documento Auxiliar do Documento Fiscal eletrônico – FS-DA;
	- d) Sistema de Contingência do Ambiente Nacional SCAN;
	- e) Declaração Prévia de Emissão em Contingência DPEC. Atualmente nas Secretarias de Fazenda dos Estados constam os seguintes tipos de formulários de segurança:
	- a) Formulário de Segurança FS: disciplinado pelos Convênios ICMS 58/95 e 131/95;
	- b) Formulário de Segurança para Impressão de Documento Auxiliar de Documento Fiscal Eletrônico – FS-DA: disciplinado pelo Convênio ICMS 110/2008 e Ato COTEPE 35/2008.
	- **2.7.1) Normal**  é o procedimento padrão de emissão da NF-e com transmissão da NFe para a Secretaria de Fazenda de origem do emissor para obter a autorização de uso. O DANFE será impresso em papel comum após o recebimento da autorização de uso da NF-e.
	- **2.7.2) Contingência com uso do Formulário de Segurança FS**  é a alternativa mais simples para a situação em que exista algum impedimento para obtenção da autorização de uso da NF-e, como por exemplo, um problema no acesso à internet. Neste caso, o emissor pode optar pela emissão da NF-e em contingência com a impressão do DANFE em Formulário de Segurança. O envio das NF-e emitidas nesta situação para SEFAZ de origem será realizado quando cessarem os problemas técnicos que impediam a sua transmissão. Somente as empresas que possuam estoque de Formulário de Segurança poderão utilizar este impresso fiscal para a emissão do DANFE, pois o Convênio ICMS 110/08 criou o impresso fiscal denominado Formulário de Segurança para impressão de Documento Auxiliar do Documento Fiscal Eletrônico – FS-DA, não sendo mais possível a aquisição do Formulário de Segurança – FS para impressão do DANFE, a partir de 1.º de agosto de 2009. Deve ser gerado novo arquivo XML da NF-e com o campo tp\_emis alterado para "2", a saber:

#### **COMUNICADO CONAB/MOC N.º 012, DE 01/07/2013**

- a) alterar o campo tpEmis para "2";
- b) informar o motivo de entrada em contingência com data, hora com minutos e segundos do seu início, que devem ser impressas no DANFE;
- c) lavrar termo no livro de Registro de Utilização de Documentos Fiscais e Termos de Ocorrência o motivo de entrada em contingência com data, hora com minutos e segundos do seu início, e quais os documentos impressos nesta modalidade;
- d) regerar o XML da NF-e com outro número e, eventualmente, outra série, (\*)caso já tenha transmitido a NF-e com o campo *tpEmis* com valor "1";
- e) impressão de pelo menos duas vias do DANFE em **formulário de segurança** constando no corpo a expressão "**DANFE em Contingência – impresso em decorrência de problemas técnicos**", tendo as vias a seguinte destinação:
	- e.1) uma das vias permitirá o trânsito das mercadorias e deverá ser mantida em arquivo pelo destinatário pelo prazo estabelecido na legislação tributária para a guarda de documentos fiscais;
	- e.2) outra via deverá ser mantida em arquivo pelo emitente pelo prazo estabelecido na legislação tributária para a guarda dos documentos fiscais;
- f) transmitir as NF-e imediatamente após a cessação dos problemas técnicos que impediam a transmissão da NF-e, observando o prazo limite de transmissão na legislação;
- g) tratar as NF-e transmitidas por ocasião da ocorrência dos problemas técnicos que estão pendentes de retorno.

Na emissão com formulário de segurança (FS ou FS-DA) as NF-e devem ser transmitidas posteriormente para a SEFAZ quando cessados os problemas técnicos que impediam a transmissão. Neste caso, o emissor deverá gerar o Código de Barras Adicional "Dados da NF-e" no Campo 1 e a representação numérica deste Código de Barras Adicional no Campo 2 com 36 caracteres formatados pelo contribuinte com os dados do documento fiscal, observando: (\*)

- g.1) único modo que pode ser usado quando o usuário não tem nenhum modo de acesso a internet;
- g.2) impressão em Formulário de Segurança (papel moeda) em 2 vias;
- g.3) transmitir as NF-e imediatamente após o término dos problemas;
- g.4) lavrar termo de ocorrência no livro RUDFTO (Registro de Utilização de Documentos Fiscais e Termos de Ocorrências).

**COMUNICADO CONAB/MOC N.º 012, DE 01/07/2013**

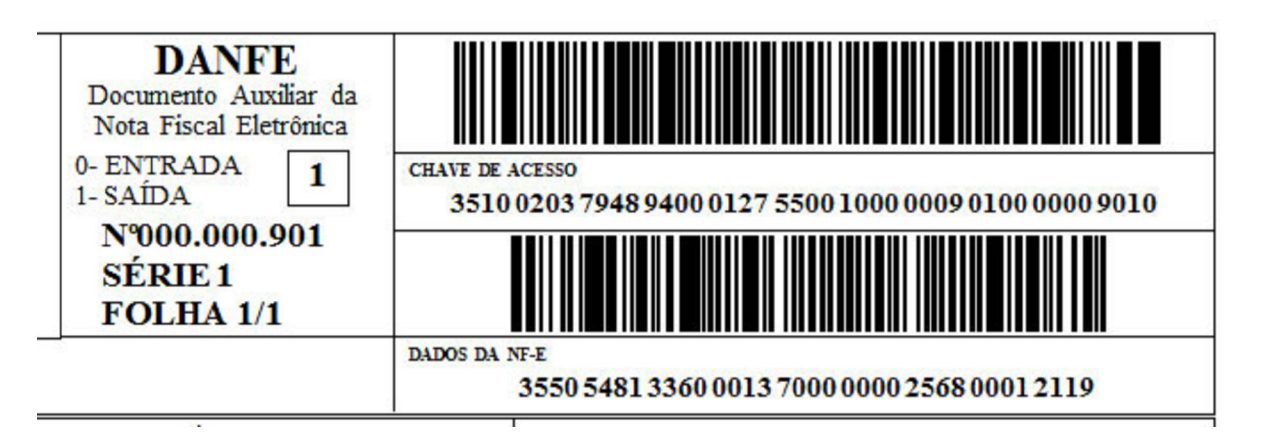

Para os casos em que a NF-e seja emitida utilizando formulário de Segurança, seja FS ou FS-DA, após cessar o motivo da contingência, deverá ser transmitida a NF-e, contendo os dados do DANFE impresso em contingência, conforme descrito abaixo:

O Código de Barras Adicional dos Dados da NF-e será formado pelo seguinte conteúdo, em um total de 36 caracteres:

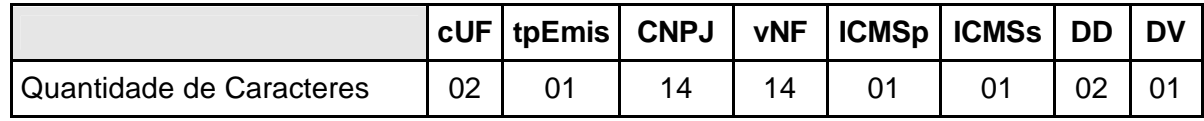

- **cUF =** Código da UF do destinatário ou remetente do Documento Fiscal, informar 99 quando a operação for de comércio exterior.
- **tpEmis =** Forma de Emissão da NF-e, informar 2-Contingência FS ou 5- Contingência FS-DA, conforme o Anexo I.
- **CNPJ =** CNPJ do destinatário ou do remetente, informar zeros no caso de operação com o exterior ou o CPF caso o destinatário ou remetente seja pessoa física.
- **vNF =** Valor Total da NF-e (sem ponto decimal, informar sempre os centavos).
- **ICMSp =** Destaque de ICMS próprio na NF-e no seguinte formato:
	- 1 = há destaque de ICMS próprio;
	- 2 = não há destaque de ICMS próprio.
- **ICMSs =** Destaque de ICMS por substituição tributária na NF-e, no seguinte formato: 1 = há destaque de ICMS por substituição tributária; 2 = não há destaque de ICMS por substituição tributária.
- **DD =** Dia da emissão da NF-e.
- **DV =** Dígito Verificador, calculado de forma igual ao DV da Chave de Acesso.
- **Obs.:** Todos os campos que formam o código de barras devem ser preenchidos com alinhamento à direita, sem formatação e com os zeros não significativos necessários para alcançar o tamanho do campo.

### **COMUNICADO CONAB/MOC N.º 012, DE 01/07/2013**

- **2.7.3) Contingência com uso do Formulário de Segurança para impressão de Documento Auxiliar do Documento Fiscal Eletrônico – FS-DA** – é um modelo operacional similar ao modelo operacional da contingência com uso de Formulário de Segurança – FS. A única diferença é a substituição do FS pelo FS-DA. O FS-DA foi criado para aumentar a capilaridade dos pontos de venda do Formulário de Segurança com a criação da figura do estabelecimento distribuidor do FS-DA que poderá adquirir FS-DA dos fabricantes para distribuir para os emissores de NF-e de sua região. Deve ser gerado novo arquivo XML da NF-e com o campo tp\_emis alterado para "5", a saber:
	- a) alterar o campo tpEmis para "5";
	- b) informar o motivo de entrada em contingência com data, hora com minutos e segundos do seu início, que devem ser impressas no DANFE;
	- c) lavrar termo no livro de Registro de Utilização de Documentos Fiscais e Termos de Ocorrência o motivo de entrada em contingência com data, hora com minutos e segundos do seu início, e quais os documentos impressos nesta modalidade;
	- d) regerar o XML da NF-e;
	- e) impressão de pelo menos duas vias do DANFE em **formulário de segurança**  constando no corpo a expressão "**DANFE em Contingência – impresso em decorrência de problemas técnicos**", tendo as vias a seguinte destinação:
		- e.1) uma das vias permitirá o trânsito das mercadorias e deverá ser mantida em arquivo pelo destinatário pelo prazo estabelecido na legislação tributária para a guarda de documentos fiscais;
		- e.2) outra via deverá ser mantida em arquivo pelo emitente pelo prazo estabelecido na legislação tributária para a guarda dos documentos fiscais;
	- f) transmitir as NF-e imediatamente após a cessação dos problemas técnicos que impediam a transmissão da NF-e, observando o prazo limite de transmissão na legislação;
	- g) tratar as NF-e transmitidas por ocasião da ocorrência dos problemas técnicos que estão pendentes de retorno.

Na emissão com formulário de segurança (FS ou FS-DA) as NF-e devem ser transmitidas posteriormente para a SEFAZ quando cessados os problemas técnicos que impediam a transmissão. Neste caso, o emissor deverá gerar o Código de Barras Adicional "Dados da NF-e" no Campo 1 e a representação numérica deste Código de Barras Adicional no Campo 2 com 36 caracteres formatados pelo contribuinte com os dados do documento fiscal, observando: (\*)

- g.1) único modo que pode ser usado quando o usuário não tem nenhum modo de acesso a internet;
- g.2) impressão em Formulário de Segurança (papel moeda) em 2 vias;
- g.3) transmitir as NF-e imediatamente após o término dos problemas;
- g.4) lavrar termo de ocorrência no livro RUDFTO (Registro de Utilização de Documentos Fiscais e Termos de Ocorrências).

**COMUNICADO CONAB/MOC N.º 012, DE 01/07/2013**

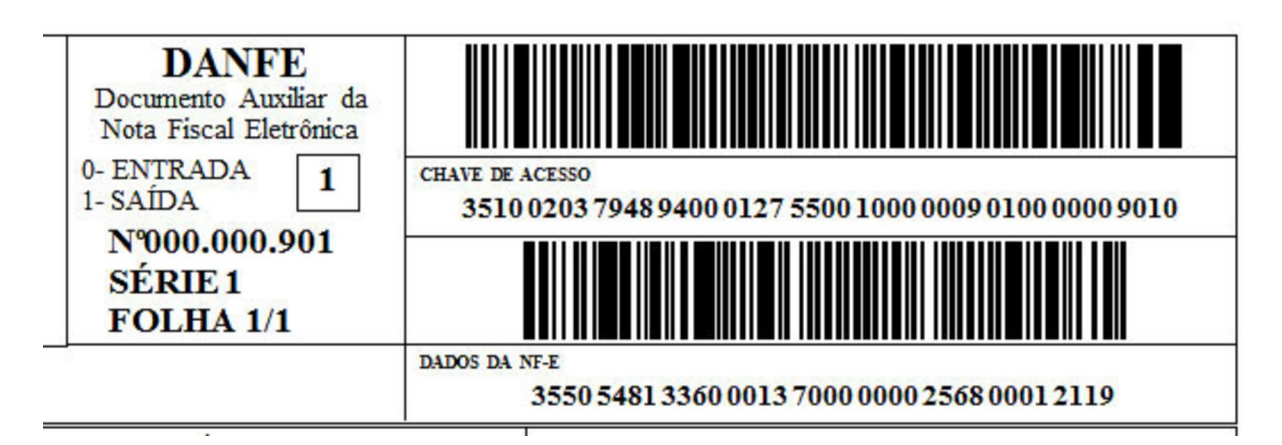

Para os casos em que a NF-e seja emitida utilizando formulário de Segurança, seja FS ou FS-DA, após cessar o motivo da contingência, deverá ser transmitida a NF-e, contendo os dados do DANFE impresso em contingência, conforme descrito:

O Código de Barras Adicional dos Dados da NF-e será formado pelo seguinte conteúdo, em um total de 36 caracteres:

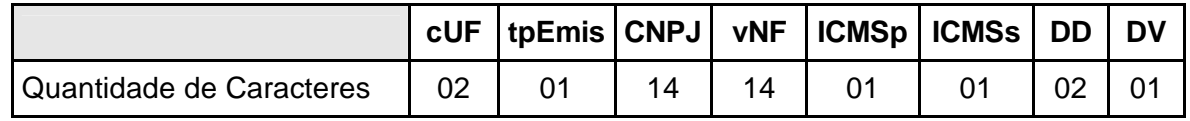

- **cUF =** Código da UF do destinatário ou remetente do Documento Fiscal, informar 99 quando a operação for de comércio exterior.
- **tpEmis =** Forma de Emissão da NF-e, informar 2-Contingência FS ou 5- Contingência FS-DA, conforme o Anexo I.
- **CNPJ =** CNPJ do destinatário ou do remetente, informar zeros no caso de operação com o exterior ou o CPF caso o destinatário ou remetente seja pessoa física.
- **vNF =** Valor Total da NF-e (sem ponto decimal, informar sempre os centavos).

**ICMSp =** Destaque de ICMS próprio na NF-e no seguinte formato:

1 = há destaque de ICMS próprio;

2 = não há destaque de ICMS próprio.

**ICMSs =** Destaque de ICMS por substituição tributária na NF-e, no seguinte formato: 1 = há destaque de ICMS por substituição tributária;

2 = não há destaque de ICMS por substituição tributária.

- **DD =** Dia da emissão da NF-e.
- **DV =** Dígito Verificador, calculado de forma igual ao DV da Chave de Acesso.
- **Obs.:** Todos os campos que formam o código de barras devem ser preenchidos com alinhamento à direita, sem formatação e com os zeros não significativos necessários para alcançar o tamanho do campo.

### **COMUNICADO CONAB/MOC N.º 012, DE 01/07/2013**

- **2.7.4) Sistema de Contingência do Ambiente Nacional SCAN** é a alternativa de emissão da NF-e em contingência com transmissão da NF-e para o Sistema de Contingência do Ambiente Nacional – SCAN, nesta modalidade de contingência o DANFE pode ser impresso em papel comum e não existe necessidade de transmissão da NF-e para SEFAZ de origem quando cessarem os problemas técnicos que impediam a transmissão. Além do uso de série específica reservada para o SCAN (série 900-999), o Sistema de Contingência do Ambiente Nacional depende de ativação da SEFAZ de origem, o que significa dizer que o SCAN só entra em operação quando a SEFAZ de origem estiver com problemas técnicos que impossibilitam a recepção da NF-e. Depois de identificado que o SCAN foi acionado pela SEFAZ de origem, deve ser gerado novo arquivo XML da NF-e com o campo tp\_emis alterado para "3", a saber:
	- a) solicitação pela UF interessada, ou seja, você só poderá usar este modo de contingência caso a SEFAZ do seu estado autorize o uso;
	- b) geração de um novo arquivo xml da NF-ecom o campo tpemis "3";
	- c) alteração da série da NF-e (série 900-999);
	- d) alteração do Número da NF-e (cada série terá sua própria numeração);
	- e) transmissão da NF-e, obtenção da autorização de uso;
	- f) impressão do DANFE em papel comum;
	- g) lavrar termo de ocorrência no livro RUDFTO (Registro de Utilização de Documentos Fiscais e Termos de Ocorrências).

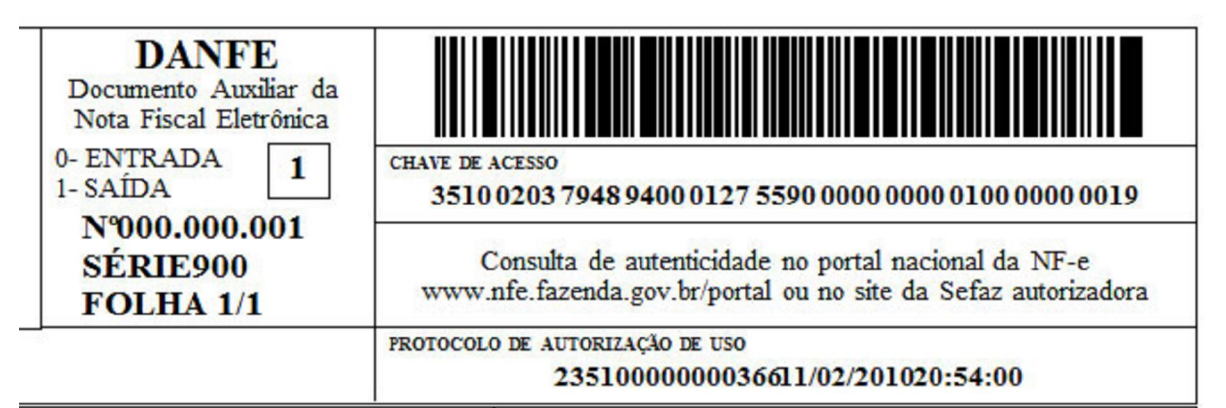

**2.7.5) Declaração Prévia de Emissão em Contingência – DPEC** – é alternativa de emissão de NF-e em contingência com o registro prévio do resumo das NF-e emitidas. O registro prévio das NF-e permite a impressão do DANFE em papel comum. A validade do DANFE está condicionada à posterior transmissão da NFe para a SEFAZ de origem. Deve ser alterado o tp\_emis das NF-e que desejam emitir para "4".

Os procedimentos de contingência são disponibilizados para permitir a circulação de mercadorias quando, por problemas de comunicação, não seja possível o envio para a autorização da NF-e, a seguir:

- a) atribuir novo número de NF-e para as NF-e transmitidas que estão pendentes (\*)de retorno;
- b) envio das Principais Informações (chave de acesso; CNPJ ou CPF do destinatário; UF de localização do destinatário; Valor Total da NF-e; Valor Total do ICMS; Valor Total do ICMS retido por ST);
- c) alterar o tpemis para "4";

#### **COMUNICADO CONAB/MOC N.º 012, DE 01/07/2013**

- d) informar o motivo de entrada em contingência com data, hora com minutos e segundos do seu início, que devem ser impressas no DANFE;
- e) impressão do DANFE em papel comum;
- f) após o término dos problemas o contribuinte deverá transmitir a NF-e emitida em Contingência Eletrônica;
- g) lavrar termo de ocorrência no livro RUDFTO (Registro de Utilização de Documentos Fiscais e Termos de Ocorrências);
- h) diferentemente do SCAN, pode ser usado quando o usuário desejar, mas necessita de conexão com a internet.

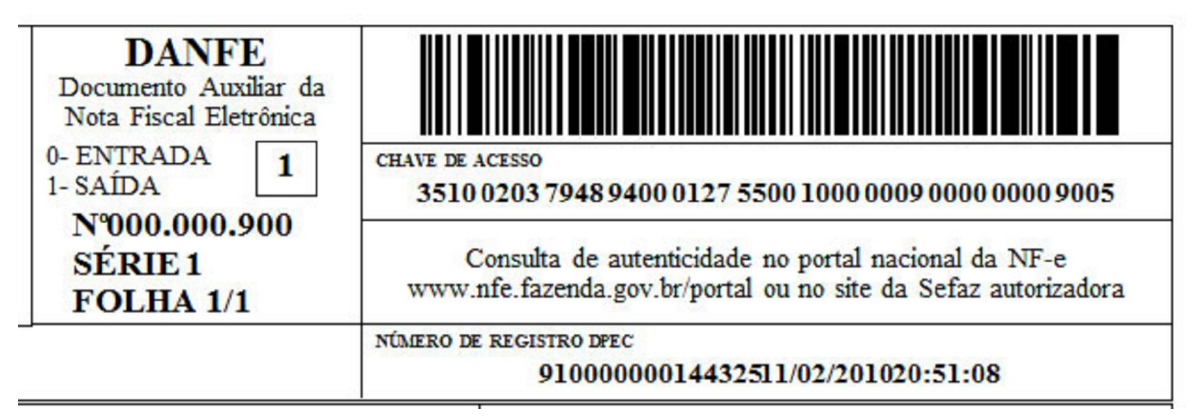

### **RESUMO DOS FORMULÁRIOS USADOS PARA IMPRESSÃO (FONTE "MANUAL DE INTEGRAÇÃO"):**

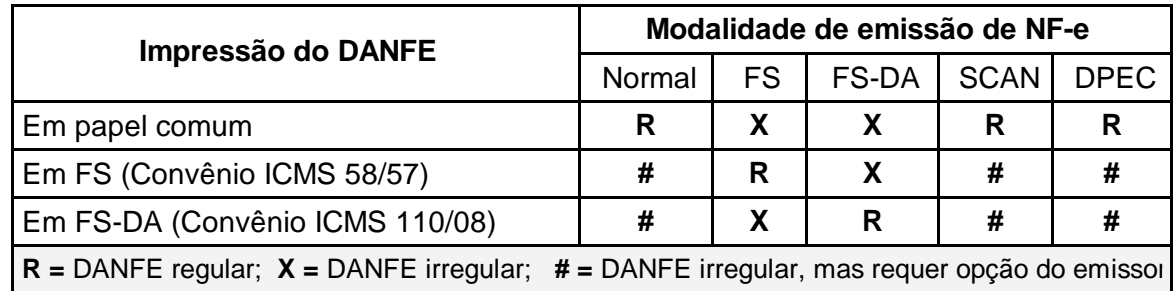

- **2.8) Modelos de Formulário de DANFE em Contingência:** atualmente existem os seguintes tipos de formulários de segurança:
	- a) **Formulário de Segurança FS:** disciplinado pelos Convênios ICMS 58/95 e 131/95, impresso com calcografia com microtexto e imagem latente na área reservado ao fisco, o impresso deverá ter fundo numismático com tinta reagente a produtos químicos combinado com as Armas da República;

O uso do formulário de segurança – FS será permitido apenas para consumir os estoques existentes, pois sua aquisição para impressão de DANFE deixou de ser autorizada a partir de 01/08/2009;

b) **Formulário de Segurança para Impressão de Documento Auxiliar de Documento Fiscal Eletrônico – FS-DA:** disciplinado pelo Convênio ICMS 110/08 e Ato COTEPE 35/08, com filigrana (marca d'água) produzida pelo processo "mouldmade", fibras coloridas e luminescentes, papel não fluorescente, microcápsulas de reagente químico e microporos que aumentem a aderência do toner ao papel.

#### **COMUNICADO CONAB/MOC N.º 012, DE 01/07/2013**

O FS-DA tem o fundo numismático impresso na cor de tonalidade predominante Salmão Pantone combinada com as Armas da República ao lado do logotipo que caracteriza o Documento Auxiliar de Documento Fiscal Eletrônico e estampa fiscal na cor Vinho Pantone (Fonte "Manual de Integração").

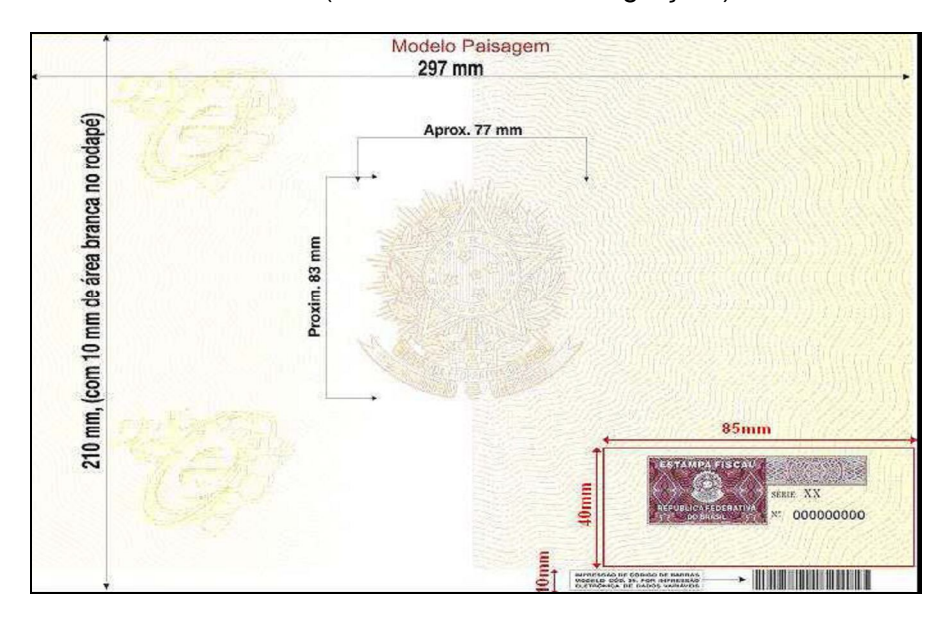

c) **Formulário de Segurança – FS com Estampa Fiscal:** impresso com calcografia com microtexto e imagem latente na área reservado ao fisco, o impresso deverá ter fundo numismático com tinta reagente a produtos químicos combinado com as Armas da República. O FS tem o fundo numismático impresso na cor de tonalidade predominante esverdeada combinada com as Armas da República e estampa fiscal na cor azul pantone (Fonte "Manual de Integração");

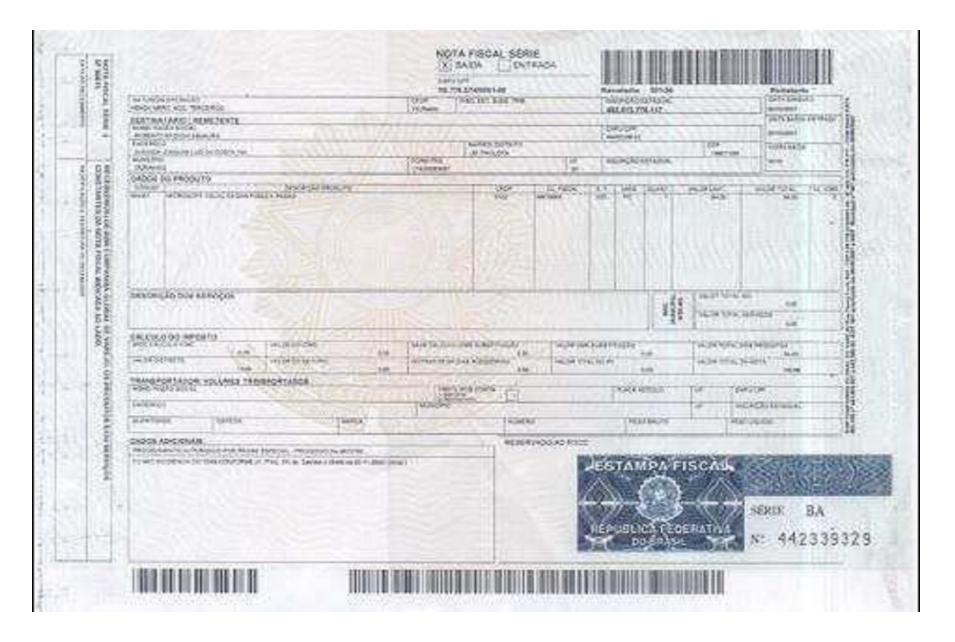

c) A emissão de NF-e em contingência é um procedimento de exceção e existem algumas ações que devem ser tomadas após a recuperação da falha, a principal delas é a transmissão das NF-e emitidas em contingência para que sejam autorizadas.

#### **COMUNICADO CONAB/MOC N.º 012, DE 01/07/2013**

- d.1) **Registro da Contingência no RUDFTO –** quando a NF-e for emitida em contingência, em qualquer de suas modalidades, deve ser lavrado termo circunstanciado no livro Registro de Documentos Fiscais e Termos de Ocorrência – RUDFTO, modelo 6, para registro da contingência, informando:
	- I o motivo da entrada em contingência;
	- II a data, e a hora com minutos e segundos do seu início e seu término;
	- III a numeração e série da primeira e da última NF-e geradas neste período;
	- IV a modalidade de contingência utilizada;
- d.2) **Transmissão das NF-e emitidas em Contingência –** as notas fiscais emitidas em contingência FS, FS-DA e DPEC devem ser transmitidas imediatamente após a cessação dos problemas técnicos que impediam a transmissão da NF-e, observando o prazo limite de transmissão estabelecido na legislação.

As NF-e emitidas no SCAN não precisam ser transmitidas para a SEFAZ de origem;

- d.3) **Rejeição de NF-e emitidas em Contingência –** caso ocorra a rejeição de alguma NF-e emitida em contingência, o contribuinte deverá:
	- I gerar novamente o arquivo com a mesma numeração e série, sanando a irregularidade desde que não se altere:
		- a) as variáveis que determinam o valor do imposto tais como: base de cálculo, alíquota, diferença de preço, quantidade, valor da operação ou da prestação;
		- b) a correção de dados cadastrais que implique mudança do remetente ou do destinatário;
		- c) a data de emissão ou de saída;
	- II solicitar Autorização de Uso da NF-e;
	- III imprimir o DANFE correspondente à NF-e autorizada, no mesmo tipo de papel utilizado para imprimir o DANFE original;
	- IV providenciar, junto ao destinatário, a entrega da NF-e autorizada bem como do novo DANFE impresso nos termos do item III, caso a geração saneadora da irregularidade da NF-e tenha promovido alguma alteração no DANFE;
- d.4) **NF-e Pendentes de Retorno –** quando ocorrer uma falha, seja ela no ambiente do Contribuinte, no ambiente da SEFAZ origem ou no ambiente do SCAN, há a probabilidade de existirem NF-e transmitidas pelo contribuinte e para as quais ele ainda não obteve o resultado do processamento. Estas NF-e são denominadas de "NF-e Pendentes de Retorno".

As NF-e Pendentes de Retorno podem não ter sido recebidas pela SEFAZ origem, estar na fila aguardando processamento, estar em processamento ou o processamento pode já ter sido concluído.

Caso a falha tenha ocorrido na SEFAZ origem, ao retornar à operação normal, é possível que as NF-e que estavam em processamento sejam perdidas, e que as que estavam na fila tenham o seu processamento concluído normalmente.

### **COMUNICADO CONAB/MOC N.º 012, DE 01/07/2013**

Todas as NF-e Pendentes de Retorno devem receber nova numeração para (\*)serem emitidas em contingências, este procedimento é necessário para evitar a rejeição da NF-e emitida em contingência que pode ocorrer caso a NF-e transmitida incialmente tenha sido autorizada.

Cabe à aplicação do contribuinte tratar adequadamente a situação das NF-e Pendentes de Retorno e executar, imediatamente após o retorno à operação normal, as ações necessárias à regularização da situação destas NF-e, a saber:

- a) cancelar as NF-e Pendentes de Retorno que tenham sido autorizadas pela SEFAZ origem, mas que tiveram as operações comerciais correspondentes registradas em NF-e emitidas em contingência;
- b) inutilizar a numeração das NF-e Pendentes de Retorno que não foram autorizadas ou denegadas.
- **2.9) Do Cancelamento da NF-e:** após autorizado pela SEFAZ, uma NF-e não poderá sofrer qualquer alteração, pois qualquer modificação no seu conteúdo invalida a assinatura digital. Contudo, a NF-e poderá ser cancelada por meio da geração de um arquivo XML específico para isso. Que da mesma forma, a emissão de uma NF-e de circulação de mercadorias, o pedido de cancelamento de NF-e também deverá ser autorizado pela SEFAZ.

Somente poderá ser cancelada uma NF-e cujo uso tenha sido previamente autorizado pelo Fisco (protocolo "Autorização de Uso") e desde que não tenha ainda ocorrido o fato gerador, ou seja, ainda não tenha ocorrido a saída da mercadoria do estabelecimento.

**2.9.1) Prazo para Cancelamento da NF-e:** atualmente o prazo máximo para cancelamento de uma NF-e é de 168 horas (7 dias), contados a partir da autorização de uso, a partir de janeiro de 2012 este prazo será reduzido para 24 horas a contar da hora da autorização, exceto algumas Secretarias de Fazenda Estaduais que já reduziram este prazo, a exemplo do Mato grosso e Goiás.

As NF-e canceladas, denegadas e os números inutilizados devem ser escriturados, sem valores monetários, de acordo com a legislação tributária vigente.

- **2.10) Da emissão de NF-e Complementar:** as possibilidades de emissão de NF-e complementar estão previstas na legislação. As hipóteses são:
	- I no reajustamento de preço em razão de contrato escrito ou de qualquer outra circunstância que implique aumento no valor original da operação ou prestação;
	- II na exportação, se o valor resultante do contrato de câmbio acarretar acréscimo ao valor da operação constante na Nota Fiscal;
	- III na regularização em virtude de diferença no preço, em operação ou prestação, ou na quantidade de mercadoria, quando efetuada no período de apuração do imposto em que tiver sido emitido o documento fiscal original;
	- IV para lançamento do imposto, não efetuado em época própria, em virtude de erro de cálculo ou de classificação fiscal ou outro, quando a regularização ocorrer no período de apuração do imposto em que tiver sido emitido o documento fiscal original:

### **COMUNICADO CONAB/MOC N.º 012, DE 01/07/2013**

- V na data do encerramento das atividades do estabelecimento, relativamente à mercadoria existente como estoque final;
- VI em caso de diferença apurada no estoque de selos especiais de controle fornecidos ao usuário pelas repartições do fisco federal ou estadual para aplicação em seus produtos, desde que a emissão seja efetuada antes de qualquer procedimento do fisco.
- **2.11) Obrigatoriedade de Consultar a Validade da NF-e:** a NF-e é um documento eletrônico, digital, não podendo ser impressa. A impressão de seu conteúdo não tem valor jurídico, tampouco contábil/fiscal. É obrigação do destinatário verificar a autenticidade da NF-e por consulta ao Portal Nacional ou ao site da SEFAZ autorizadora.

A consulta da validade, existência e autorização de uma NFe é obrigatória por parte do destinatário da NF-e. Nos termos da clausula décima, § 1º, do Ajuste Sinief 07/2005, com redação dada pelo Ajuste Sinief 04/2006, que transcrevemos: "§ 1º O destinatário deverá verificar a validade e autenticidade da NFe e a existência de Autorização de Uso da NFe."

A consulta aos dados completos da NF-e pode ser realizada dentro do prazo de 180 (cento e oitenta) dias após a sua autorização de uso.

Contudo, não necessita imprimir qualquer documento para comprovar que realizou a consulta de validade da NF-e.

#### **2.12) Escrituração da NF-e:** o DANFE é mera representação gráfica da NF-e.

A regra geral é que o emitente e o destinatário deverão manter em arquivo digital as NF-e pelo prazo estabelecido na legislação tributária para a guarda dos documentos fiscais, devendo ser apresentadas à administração tributária, quando solicitado. Assim, o emitente e o destinatário devem armazenar apenas o arquivo digital.

O emitente da NF-e deverá, obrigatoriamente, disponibilizar download ou encaminhar o arquivo eletrônico da NF-e e seu respectivo protocolo de autorização ao destinatário.

No caso de operação entre contribuintes autorizados a emissão de NF-e, tanto o emitente quanto o destinatário da nota, não precisarão guardar o DANFE, mas apenas o arquivo digital recebido.

O destinatário sempre deverá verificar a validade da assinatura digital, a autenticidade do arquivo digital da NF-e e a concessão da Autorização de Uso da NF-e.

### **COMUNICADO CONAB/MOC N.º 012, DE 01/07/2013**

### **2.13) Fluxograma da emissão de NF-e:**

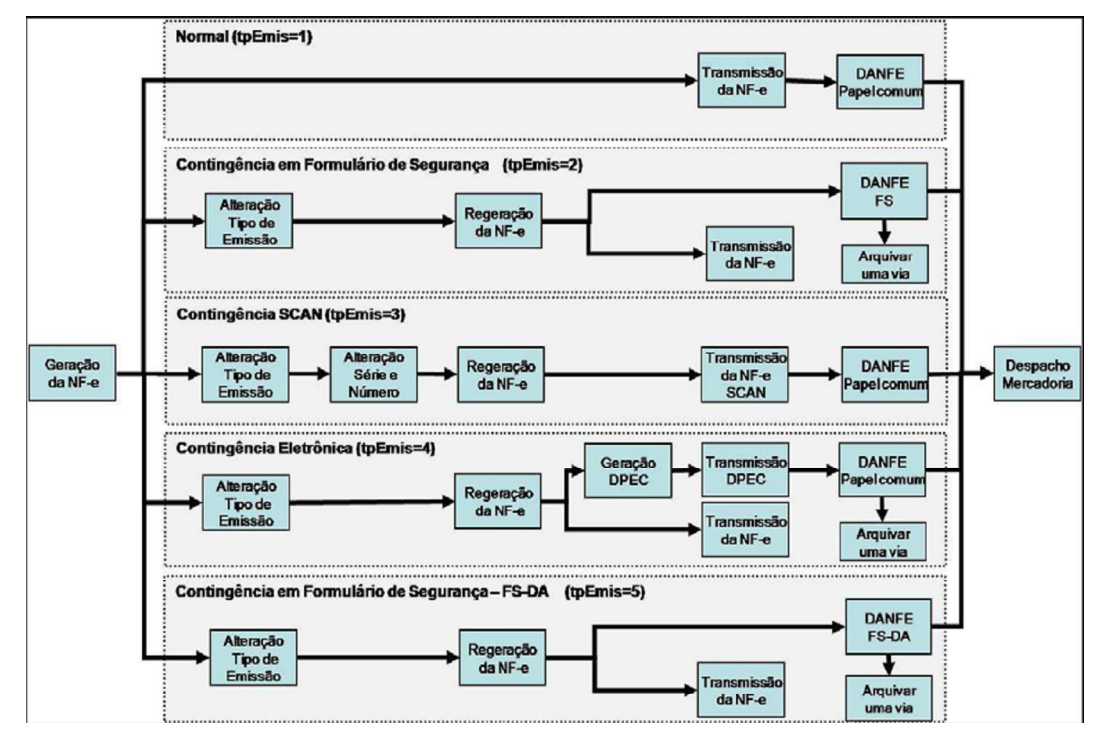

## **3) NOTA FISCAL PELO FORNECIMENTO DE MERCADORIA:**

- **3.1) Vendas em Bolsa:** os fornecedores deverão emitir as notas fiscais de venda para a Conab de acordo com o Comunicado de Compra – COC, observando os dados de faturamento a seguir:
	- a) **Natureza da Operação e CFOP:** preencher com a descrição correta da operação e com o Código Fiscal de Operações e Prestações – CFOP, em conformidade com o Ajuste Sinief nº 07/2001;
	- b) **Destinatário:** preencher com os dados da Conab (CNPJ, Inscrição Estadual e endereço) constantes do COC;
	- c) **Dados do Produto:** preencher conforme dados do produto constantes no COC, observando:
		- c.1) preço unitário: com até 4 (quatro) casas decimais;
		- c.2) quantidade: com até 3 (três) casas decimais;
	- d) **Cálculo do imposto:** obedecer a legislação estadual vigente para o cálculo do ICMS e do IPI, observando o contido no COC;
	- e) **Informações Complementares:** preencher com informações adicionais, principalmente aquelas indispensáveis, exigidas pela legislação;
	- f) **Tributos Federais:** a Conab está obrigada a reter na fonte os tributos federais (Imposto de Renda, Contribuição Social sobre o Lucro – CSLL, PIS/Pasep e Cofins), quando dos pagamentos pela aquisição de bens ou serviço de outra pessoa jurídica. Obrigatoriamente deverá ser informado no corpo da nota fiscal de venda a Conab:
		- f.1) o valor do imposto de renda e contribuições a serem retidos na operação e o (\*)respectivo código de receita, conforme determina o § 6º do art. 2º da Instrução Normativa da Receita Federal Nº 1.234/2012;

### **COMUNICADO CONAB/MOC N.º 012, DE 01/07/2013**

- f.2) a condição de isenção, não incidência ou alíquota zero, caso o fornecedor (\*)possua tais benefícios. Informar também o enquadramento legal, sob pena de, se sujeitar a retenção dos tributos federais no percentual total correspondente a natureza do bem ou serviço, conforme previsto no § 5º do art. 2º da Instrução Normativa da Secretaria da Receita Federal Nº 1.234/2012.
- **3.2) Venda Efetuada pelo Produtor Rural:** nos casos de venda de produtos a Conab nas operações de Aquisição do Governo Federal – AGF, Contrato de Opção e Compra Direta da Agricultura Familiar, o produtor rural está dispensado de emissão de nota fiscal de produtor, quando da transmissão de propriedade, conforme disposto nos Convênios ICMS Nºs 49/1995 e 77/2005. Contudo, a legislação de alguns estados exige a emissão de tais notas. Neste caso, devem ser observados os seguintes procedimentos:
	- a) **Natureza da Operação e CFOP:** preencher com a descrição correta da operação e o Código Fiscal de Operação e Prestação – CFOP, de acordo com o Ajuste Sinief Nº 07/2001;
	- b) **Destinatário:** preencher com os dados da Conab (CNPJ, Inscrição estadual e endereço), devendo essa informação ser obtida na Superintendência Regional da Conab onde for realizada a operação;
	- c) **Dados do Produto:** preencher com os dados do produto em negociação, observando:
		- c.1) preço unitário: com até 4 (quatro) casas decimais;
		- c.2) quantidade: com até 3 (três) casas decimais;
	- d) **Cálculo do Imposto:** nas vendas efetuadas para as inscrições da PGPM, Mercado de Opção e Agricultura Familiar, a nota fiscal deverá ser emitida sem ICMS, uma vez que cabe a Conab, como substituta tributária, apurará o ICMS devido e recolher nos prazos estabelecidos nos Convênios ICMS Nºs 49/1995 e 77/2005. Nas vendas efetuadas para a inscrição do Estoque Estratégico, o ICMS deverá ser apurado na forma prevista na legislação de cada estado;
	- d) **Informações Complementares:** preencher com informações adicionais, principalmente aquelas indispensáveis, exigidas pela legislação.
- **3.3) Vendas Efetuadas por Cooperativa e Associações:** nas vendas efetuadas por cooperativas e associações nas operações de Aquisição do Governo Federal, Contrato de Opção e Agricultura Familiar, deve ser observada a legislação de cada Unidade da Federação, relativamente à incidência de ICMS, observando os dados de faturamento a seguir:
	- a) **Natureza da Operação e CFOP:** preencher com a descrição correta da operação e o Código Fiscal de Operação e Prestação – CFOP, de acordo com o Ajuste Sinief Nº 07/2001;
	- b) **Destinatário:** preencher com os dados da Conab (CNPJ, Inscrição estadual e endereço), devendo essa informação ser obtida na Superintendência Regional da Conab onde for realizada a operação;
	- c) **Dados do Produto:** preencher com os dados do produto em negociação, observando:
		- c.1) preço unitário: com até 4 (quatro) casas decimais;
		- c.2) quantidade: com até 3 (três) casas decimais;
	- d) **Cálculo do Imposto:** destacar o ICMS, se devido, sobre o preço mínimo ou preço de referencia, observando a alíquota correspondente ao produto vendido;

### **COMUNICADO CONAB/MOC N.º 012, DE 01/07/2013**

- e) **Informações Complementares:** preencher com informações adicionais, principalmente aquelas indispensáveis, exigidas pela legislação;
- f) **Tributos Federais:** a Conab está obrigada a reter na fonte os tributos federais (Imposto de Renda, Contribuição Social sobre o Lucro – CSLL, PIS/Pasep e Cofins), quando dos pagamentos pela aquisição de bens ou serviço de outra pessoa jurídica. Obrigatoriamente deverá ser informado no corpo da Nota Fiscal de Venda:
	- f.1) o valor do imposto de renda e contribuições a serem retidos na operação e o (\*) respectivo código de receita, conforme determina o § 6º do art. 2º da Instrução Normativa da Receita Federal Nº 1.234/2012;
	- f.2) a condição de isenção, não incidência ou alíquota zero, caso o fornecedor (\*) possua tais benefícios. Informar também o enquadramento legal, sob pena de, se sujeitar a retenção dos tributos federais no percentual total correspondente a natureza do bem ou serviço, conforme previsto no § 5º do art. 2º da Instrução Normativa da Secretaria da Receita Federal Nº 1.234/2012.
- **4) NOTA FISCAL PELO FORNECIMENTO DE SERVIÇOS:** nos fornecimentos de serviços, tais como, frete, armazenagem, comissão de bolsa, braçagem, classificação, etc., os documentos fiscais deverão ser emitidos observando o que segue:
	- a) **Destinatário:** preencher com os dados da Conab (CNPJ, Inscrição estadual e endereço), devendo essa informação ser obtida na Superintendência Regional da Conab onde for realizada a operação;
	- b) **Dados do Produto:** preencher com a descrição dos serviços prestados a Conab. Nos casos em que houver contrato, observar as clausulas contratuais sobre a natureza dos serviços contratados, observando ainda:
		- b.1) preço unitário: com até 4 (quatro) casas decimais;
		- b.2) quantidade: com até 3 (três) casas decimais;
	- c) **Cálculo Imposto:** obedecer a legislação municipal vigente sobre a incidência de ISS, inclusive nos casos de substituição tributária;
	- d) **Informações Complementares:** preencher com informações adicionais, principalmente aquelas indispensáveis, exigidas pela legislação;
	- e) **Tributos Federais:** a Conab está obrigada a reter na fonte os tributos federais (Imposto de Renda, Contribuição Social sobre o Lucro – CSLL, PIS/Pasep e Cofins), quando dos pagamentos pela aquisição de bens ou serviço de outra pessoa jurídica. Obrigatoriamente deverá ser informado no corpo da Nota Fiscal de Venda:
		- e.1) o valor do imposto de renda e contribuições a serem retidos na operação e o (\*) respectivo código de receita, conforme determina o § 6º do art. 2º da Instrução Normativa da Receita Federal Nº 1.234/2012;
		- e.2) a condição de isenção, não incidência ou alíquota zero, caso o fornecedor possua (\*)tais benefícios. Informar também o enquadramento legal, sob pena de, se sujeitar a retenção dos tributos federais no percentual total correspondente a natureza do bem ou serviço, conforme previsto no § 5º do art. 2º da Instrução Normativa da Secretaria da Receita Federal Nº 1.234/2012;
		- e.3) nos casos onde a Conab for a substituta tributária do ISS, a alíquota do imposto também deverá constar no corpo da Nota Fiscal.

### **COMUNICADO CONAB/MOC N.º 012, DE 01/07/2013**

- **5) DOCUMENTOS FISCAIS EMITIDOS SEM A OBSERVÂNCIA DO DISPOSTO NOS ITENS 3 E 4:** a Conab adotará os seguintes procedimentos no caso de emissão de notas fiscais sem a observância do disposto nos itens 3 e 4:
	- a) os documentos fiscais serão devolvidos ao fornecedor/produtor para substituição ou em casos específicos poderá ser exigida nota fiscal complementar;
	- b) caso a Conab registre a entrada de mercadoria ou serviço, deverá emitir nota fiscal de devolução ao fornecedor e este emitirá nova nota fiscal com os dados corretos;
	- c) caso o produto/serviço ou fornecedor goze de benefício fiscal, para a não retenção de tributos federais, deverá constar na nota fiscal qual tributo está dispensado, com fundamento legal e qual tributo deverá sofrer a retenção. Não sendo atendida esta determinação, a retenção ocorrerá no percentual correspondente a natureza do bem ou servico.